# Hard Drive: NEC: D5126 20MB 5.25"/HH MFM ST506

**2**

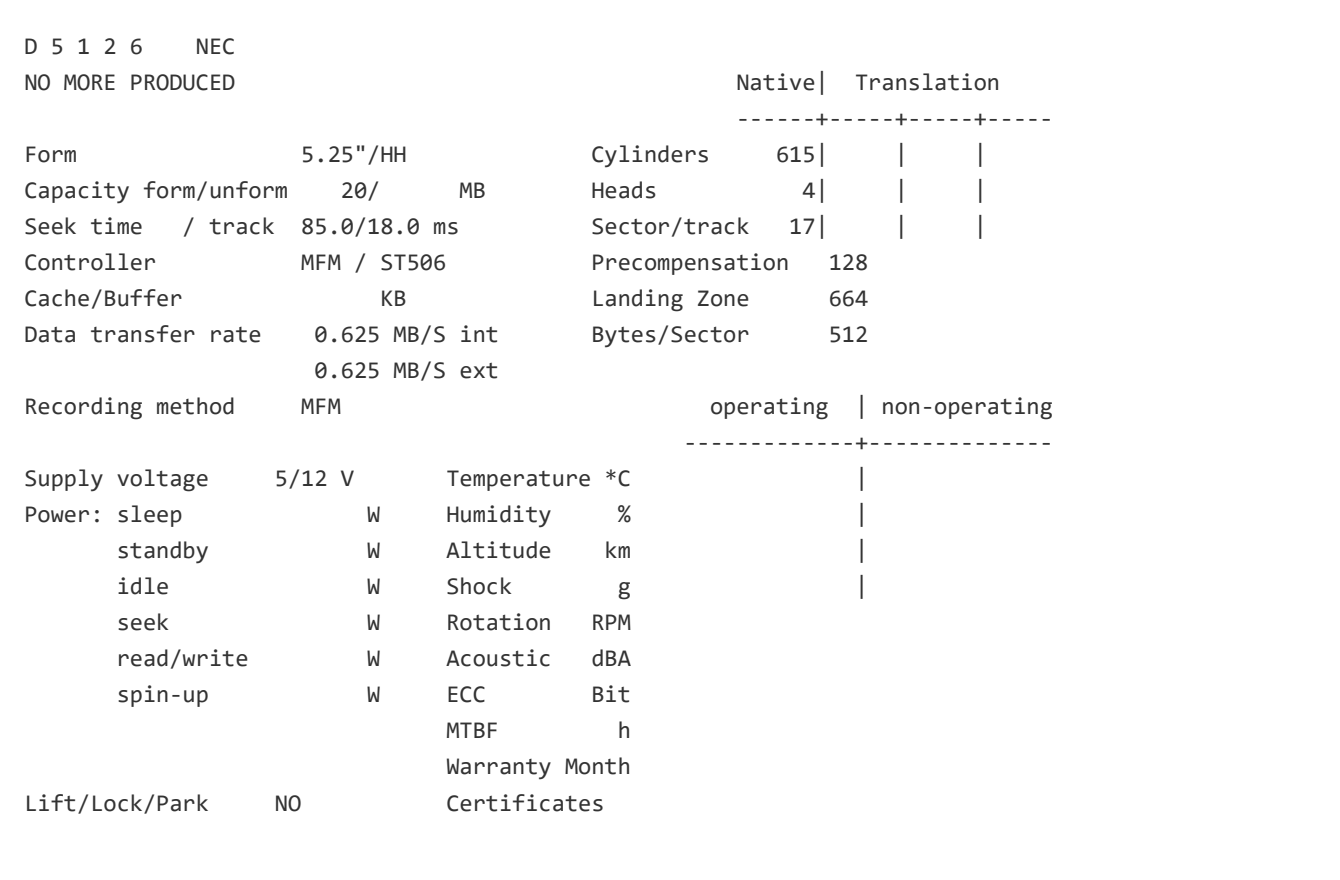

## Layout

### NEC MFM DISKS

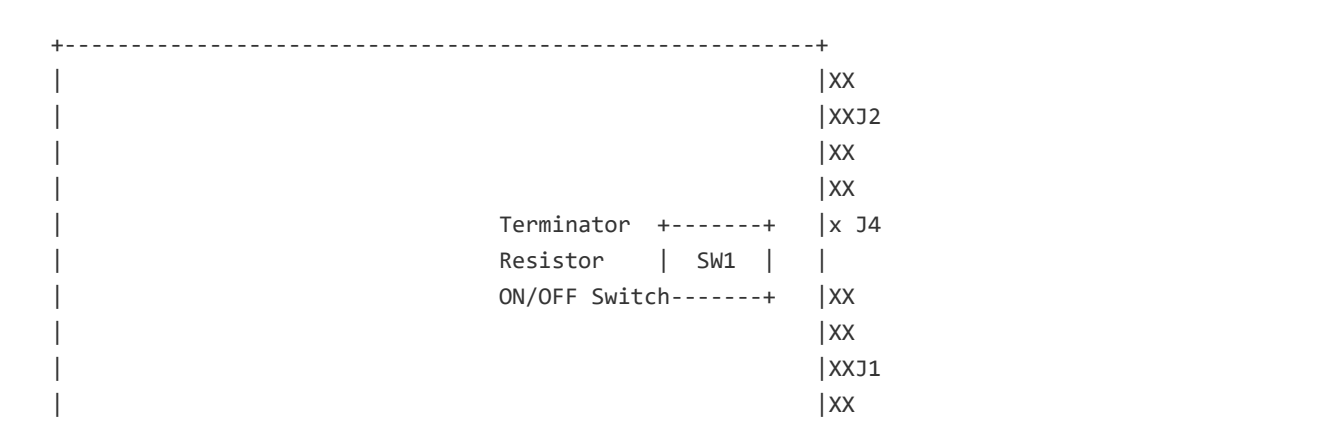

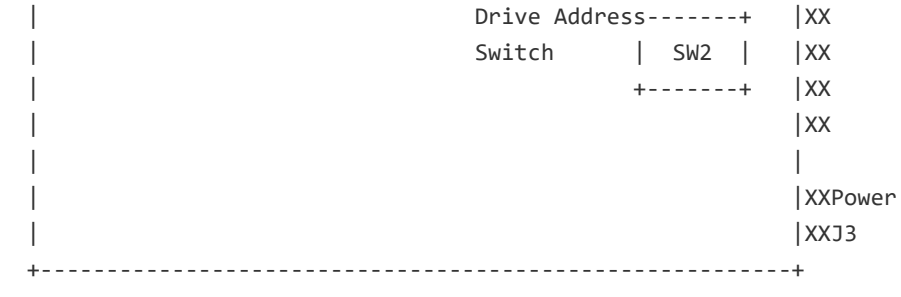

### Jumpers

#### NEC MFM DISKS

#### Jumper Settings

===============

 D512X, D5146 etc. ----------------- +-----------------+ | x . . . . . . . | ON | . x x x x x x x | OFF DS-1-2-3-4-------R-+ +-+-+-+ +------------- Radial Bit, Always set to OFF | +-------- Drive Select (set only one bit to ON)

```
 Terminator Res.
 +-----------------+
 | x x x x x x x x |ON
| . . . . . . . . | OFF Terminator ON, means active
 +-----------------+
```

```
 D3126, D3142, D3146H, D51X6H etc.
 ---------------------------------
  SW2
  +---------+
  | x . . . | ON
  | . x x x | OFF
 DS-1-2-3-4-+
    +-+-+-+
     \blacksquare +-------- Drive Select (set only one bit to ON)
```

```
 SW1 Terminator Res.
 +-----------------+
 | . x x x x x x x |ON
| x . . . . . . | OFF Terminator ON, means active
 +-R---------------+
   +------------------ Radial Bit, always set to OFF!
```
Only the last drive on the cable must be terminated.

J1 Connector for control signal interface

J2 Connector for data signal interface

J4 Frame Ground

### Features

NEC MFM DISKS

Installation Procedure

----------------------

Set the correct setup type and perform a low level format, in the most cases can the media defect list be entered in this step. If you cannot find a correct Setup Type (esp. for D3142) use either a lower cylinder count or special disk installation programms like DISK MANAGER from ONTRACK or SPEEDSTOR from STORAGE DIMENSIONS.

Run under DOS FDISK and DOS FORMAT, the drive becomes bootable with the command: FORMAT C:/s.

**2**